**ค่มือการใช้งาน ู GXP16XX (User)**

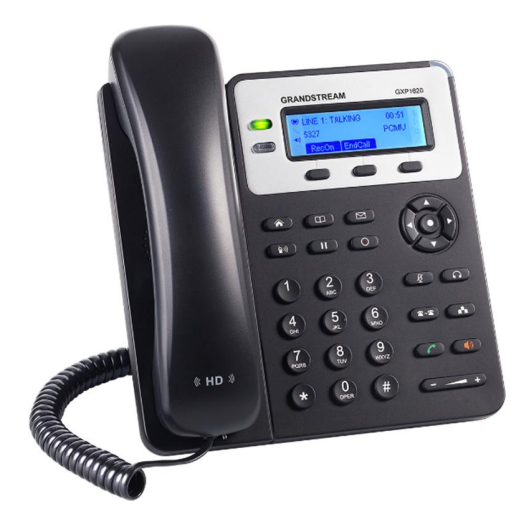

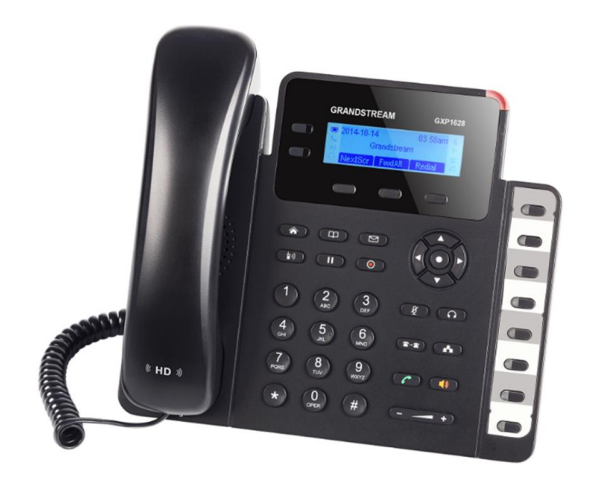

# **วิธีการเชือมต่อโทรศัพท์**

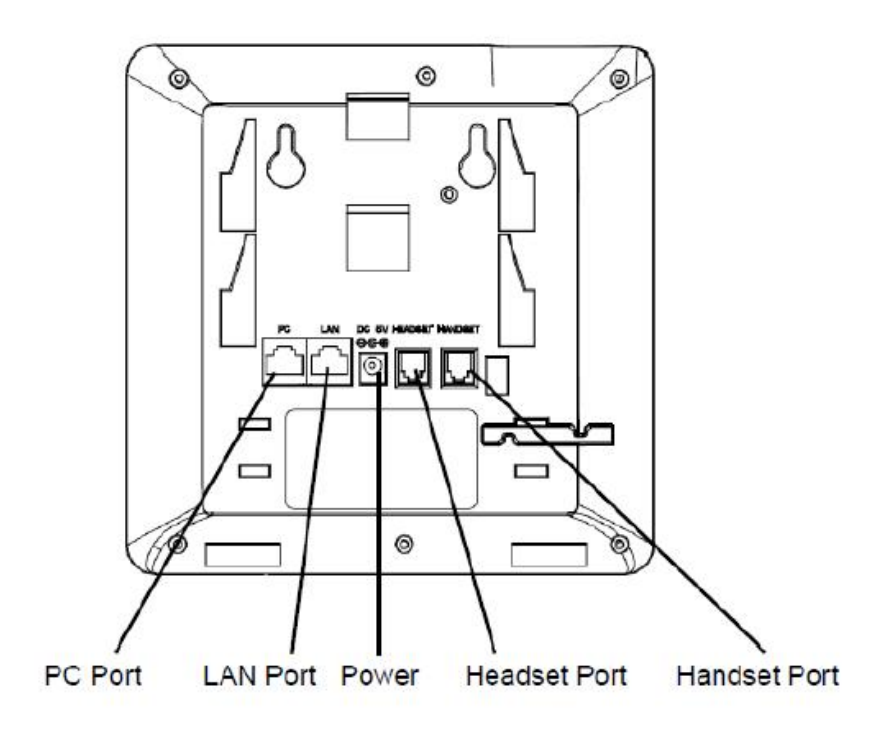

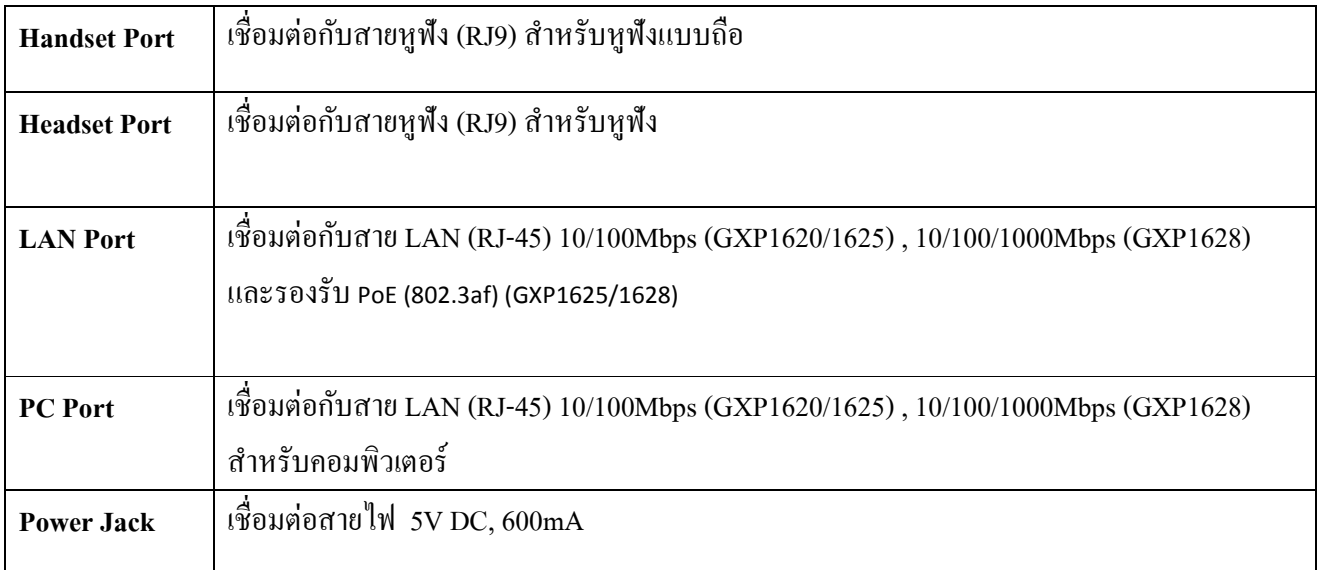

#### **ความหมายของป่ มต่างๆ ุ**

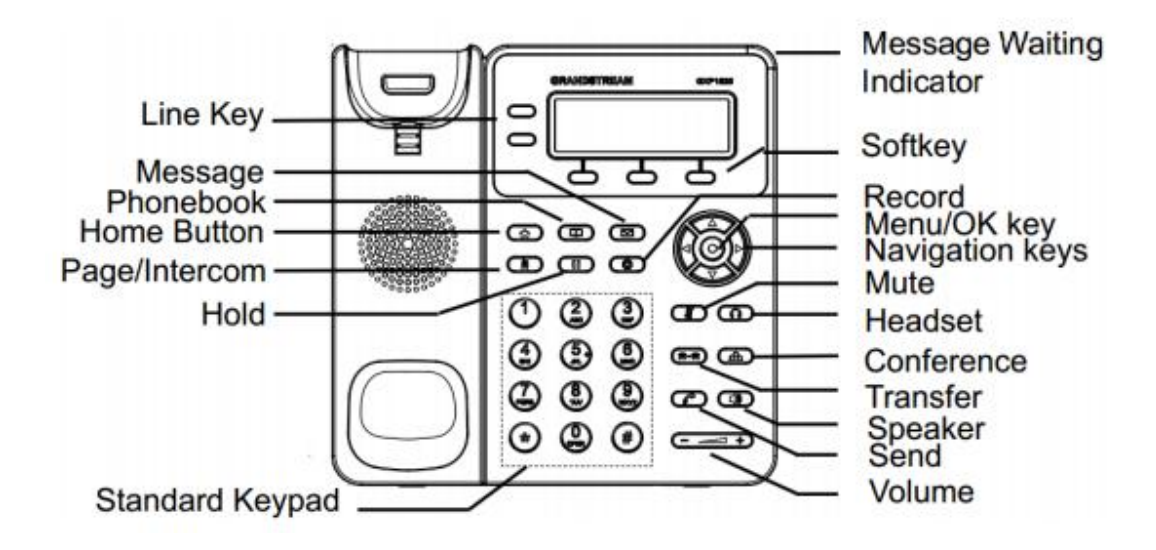

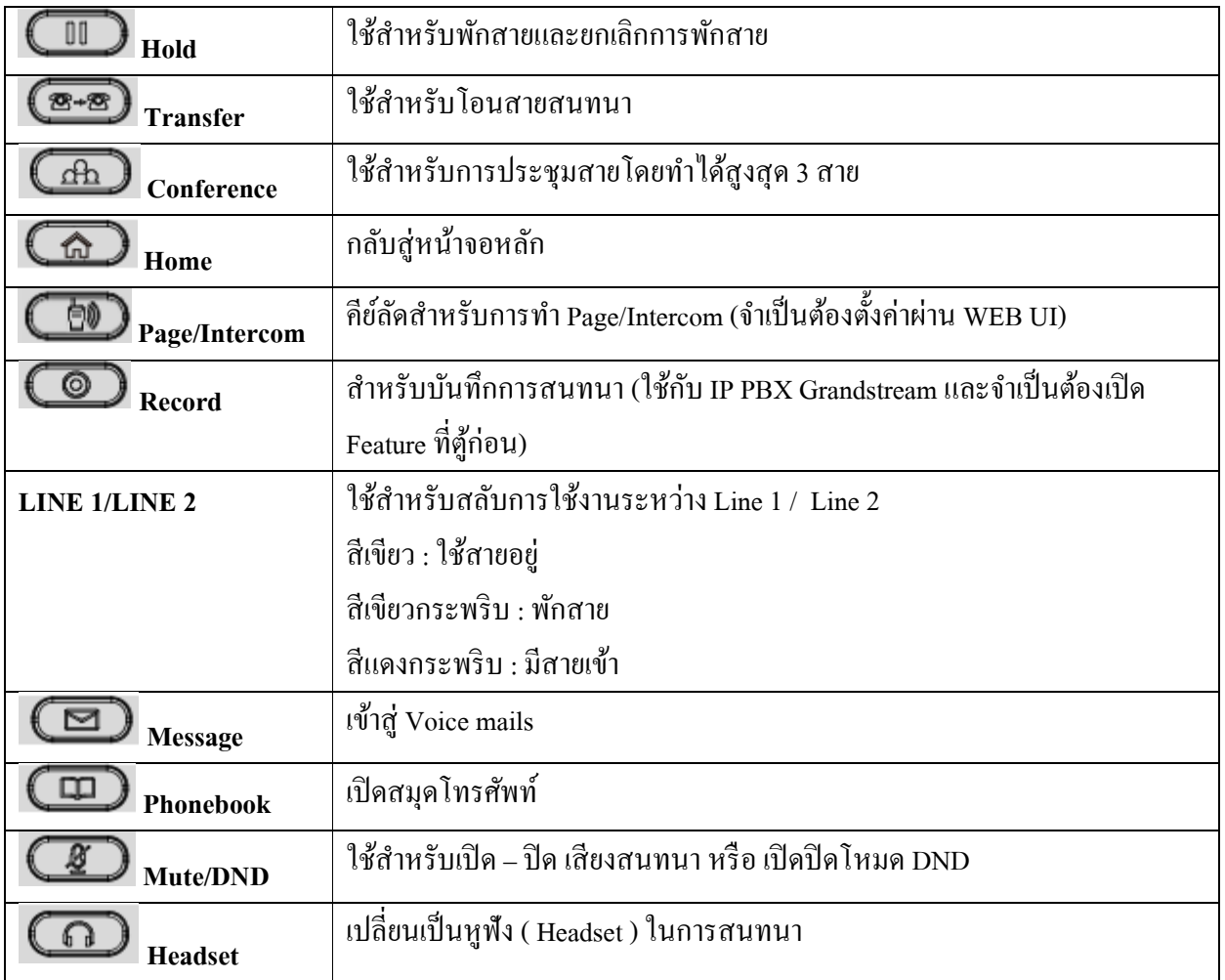

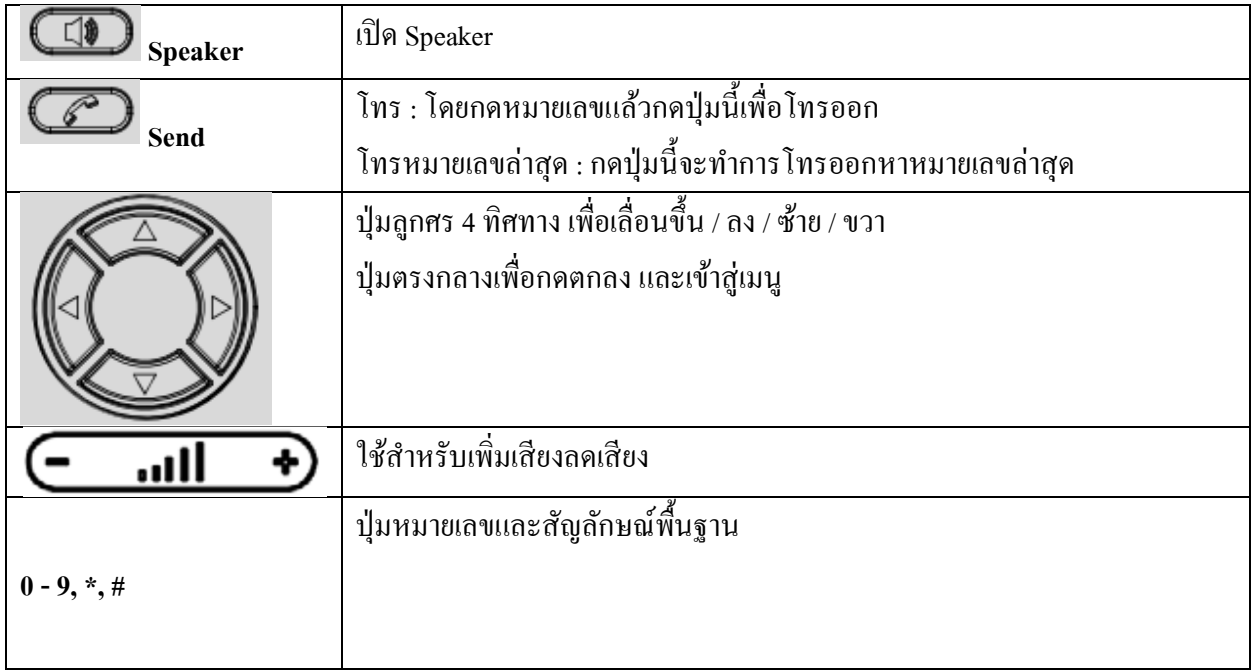

# **สัญลักษณ์บนหน้าจอ LCD**

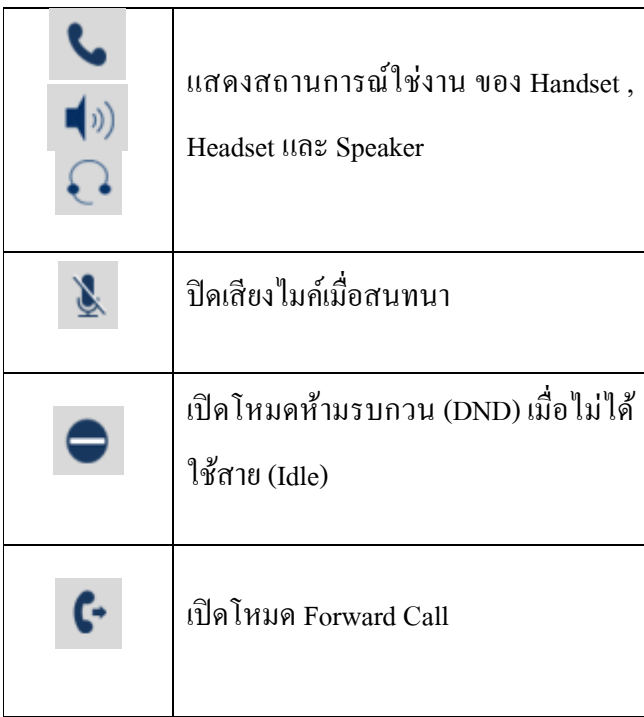

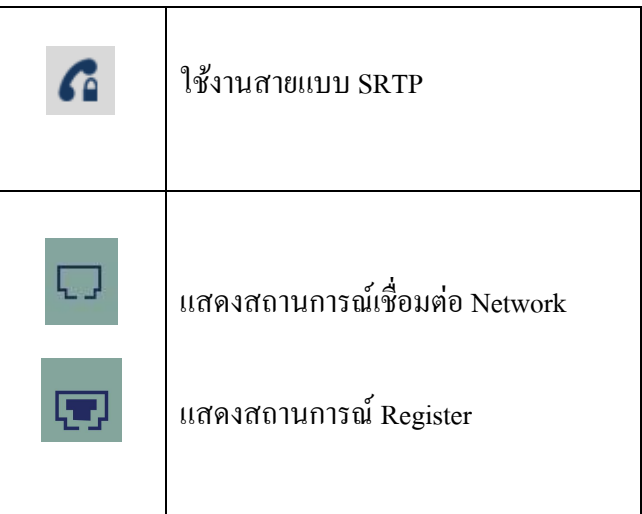

# **การใช้งานฟังก์ชันต่างๆ**

การดูประวัติการใช้งานและการโทรออกจากประวัติการใช้งาน

- เข้าไปที Menu > Call History
- Answered Calls : เบอร์ทีได้รับสาย
- Dialed Calls : เบอร์ทีโทรออก
- Missed Calls : เบอร์ทีไม่ได้รับสาย
- Transferred Calls : เบอร์ทีโอนสายมา
- Forwarded Calls : เบอร์ทีทําการโอนสายไป
- Clear All : ลบประวัติการโทรทั งหมด
- เราสามารถกด เพือโทรออกได้ทันทีเมือเลือกทีหมายเลขนันๆ

## ทีหน้า Home

- ลูกศรขึ้น : เบอร์ที่ไม่ได้รับสาย
- ลูกศรลง : เบอร์ทีทําการโทรออก
- ลูกศรขวา : เบอร์ทีรับสาย

#### **การโอนสาย Transfer**

## **วิธีที 1 (Attended Transfer)**

- ให้เลือกไปที Line 2 สาย Line 1 จะทําการพักสายโดยอัตโนมัติ
- เมือได้ยินเสียงโทน ให้กดหมายเลขทีต้องการโอนไปรอจนมีผู้รับสาย
- กดปุ่ ม Transfer แล้วกดที Line 1 สายจะทําการโอนไปทันที เสียงจะเงียบไปแล้วจึงวางสายได้

## **วิธีที 2 (Blind Transfer)**

- กดปุ่ม Transfer และกดหมายเลขที่ต้องการโอนไปได้ทันที
- สายจะถูกโอนไปแล้วจึงวางสายได้

### **การประชุมสายทางโทรศัพท์ (3 – WAY Conference)**

- ใช้ Line 1 โทรไปยังหมายเลขแรกทีต้องการ
- เลือก Line 2 สาย Line 1 จะพักสายโดยอัตโนมัติ โทรไปยังหมายเลขทีต้องการ
- เสร็จแล้วทําการประชุมสายโดยกดปุ่ ม Conferenceแล้วเลือก Line 1
- จะทําการประชุมสายได้ทันที
- การประชุมสายสามารถทําได้แค่ 3 สายเท่านัน

## **การล็อคป่ มกดและการปลดล็อคป ุ ่ มกด ุ ( ฟังก์ชันนีสามารถเปิ ด – ปิ ด และตังรหัสได้จาก Web GUI )**

- กดปุ่ม \* ค้างไว้ 4 วินาที เพื่อทำการล็อคปุ่มกด
- ถ้าต้องการปลดล็อคให้กด \* ค้างไว้อีก 4 วินาที จะขึนหน้าให้ใส่รหัสจ้าไม่ได้ตั งไว้ให้กด OK ได้เลย

#### **การ Record เสียงขณะสนทนา**

จําเป็ นต้องเปิ ดฟังก์ชัน Audio Mix Record บน UCM6000 Series ก่อนโดยไปที PBX > Internal Options > Feature Codes > Audio Mix Record : Allow Both

- เมื่อสนทนาสามารถกดปุ่ม Record ใด้เลยหรือกด Record On ที่ Soft keys ก็ได้
- เมื่อต้องต้องการยกเลิกให้กดปุ่ม Record อีกครั้งหรือกด Record Off ที่ Soft Keys
- ไฟล์จะถูกบันทึกอยู่บน IP PBX UCM6000 Series

### **การใช้งานป่ ม ุ Page/Intercom**

- เข้าไปตั งค่าปุ่ มผ่าน IP > Web UI เมนู Settings > Call Features > Intercom User ID
- ใส่ Code ของ IP PBX สําหรับการทํา Page/Intercom เช่นของ Grandstream UCM6000 Series
	- $\bullet$  ใส่ \*80XXXX (\*80 ตามค้วยเบอร์ที่ต้องการ Intercom)
	- ใส่ \*81XXXX (\*81 ตามด้วยเบอร์ทีต้องการ Paging)
- เครื่องที่เป็นเครื่องรับจำเป็นต้องเปิด Allow Auto Answer by Call-Info ผ่าน IP > Web UI เมน Account 1 > Call Settings > Allow Auto Answer by Call-Info : Yes

## **การตังค่าป่ มคีย์ลัดหรือ ุ Programmable Keys**

- เข้าตั งค่าผ่าน IP > Web UI เมนูSettings > Programmable Keys
- Mode : -Speed Dial คือ การโทรด่วนไป
	- BLF (Busy Lamp Field) คือการเช็คสถานะของสาย โดยสีเขียวคือสายว่าง สีแดงคือสายไม่ ว่าง ถ้าสีแดงกระพริบแสดงว่ามีการเรียกสายอยู่
	- -Presence Watcher คือการเช็คสถานะ "Do Not Disturb"ของเบอร์ โดยทางเซิร์ฟเวอร์ต้อง รองรับด้วย
	- Eventlist BLF คือ ตัวเลือกนีจะคล้ายกับตัวเลือกที BLFแต่วิธีนีทางตู้สาขาจะเก็บข้อมูลของ โทรศัพท์และส่งข้อมูลมาทางข้อความซึงเซิร์ฟเวอร์ต้องรองรับด้วย

-Speed Dial via active account คือ ตัวเลือกนีจะคล้ายกับ Speed Dial แต่จะแตกต่างกันตรงที เมือยกหูโทรศัพท์เป็ นสถานะ Off hook และ Account 2 มีสถานะ Active เมือมีการโทรด้วย ตัวเลือกนีจะทําการโทรโดยใช้ Account 2

- Dial DTMF คือ การส่ง Digit DTMF แต่จำเป็นต้องเปิด "Enable MPK Sending DTMF" ก่อน
- Voice Mail ฝากข้อความให้หมายเลขทีต้องการ
- Call Return โทรไปยังหมายเลขล่าสุดทีใช้งาน
- Transfer การโอนสาย
- Call Park ใช้งานโหมด Call Park
- Intercom ทําการ Intercom ไปยังหมายเลขทีต้องการ
- LDAP Search เปิ ดการใช้งาน Search ผ่าน LDAP Server
- Multicast Paging ใช้งาน Multicast Paging ทีตั งค่าไว้ทีหัวเครือง
- Account : เลือก Account ทีใช้งาน
- Description : ใส่ชือหรือรายละเอียด
- Value : ใส่หมายเลขทีต้องการ